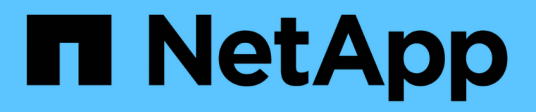

## **Infrastruktur-Workflows**

Astra Automation

NetApp December 01, 2023

This PDF was generated from https://docs.netapp.com/de-de/astra-automation-2304/workflows\_infra/workflows\_infra\_before.html on December 01, 2023. Always check docs.netapp.com for the latest.

# **Inhalt**

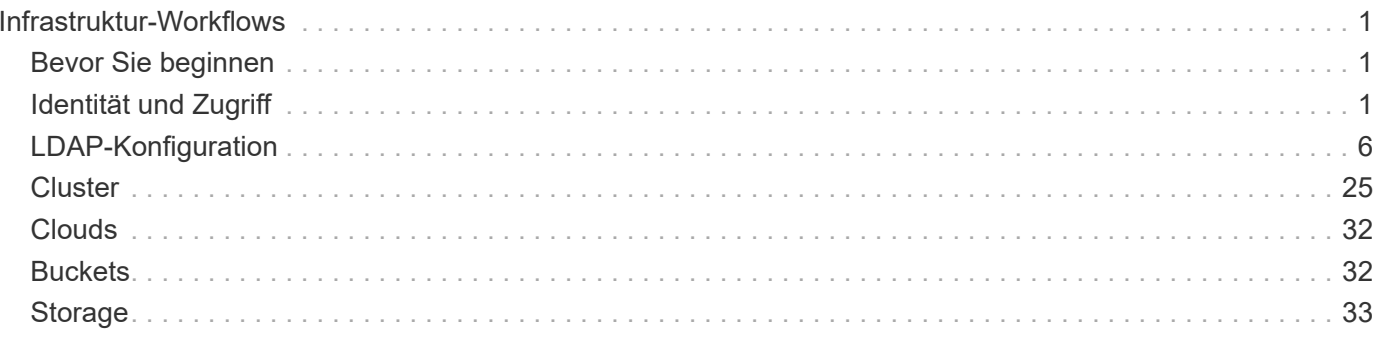

# <span id="page-2-0"></span>**Infrastruktur-Workflows**

## <span id="page-2-1"></span>**Bevor Sie beginnen**

Mithilfe dieser Workflows können Sie die Infrastruktur erstellen und warten, die bei einer Implementierung von Astra Control Center verwendet wird. In vielen Fällen können die Workflows auch mit dem Astra Control Service genutzt werden.

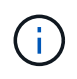

Diese Workflows können jederzeit von NetApp erweitert und ergänzt werden, sodass Sie sie in regelmäßigen Abständen prüfen sollten.

## **Allgemeine Vorbereitung**

Bevor Sie einen Astra-Workflow verwenden, sollten Sie unbedingt lesen ["Die Nutzung der Workflows wird](https://docs.netapp.com/de-de/astra-automation-2304/get-started/prepare_to_use_workflows.html) [vorbereitet".](https://docs.netapp.com/de-de/astra-automation-2304/get-started/prepare_to_use_workflows.html)

## **Workflow-Kategorien**

Die Infrastruktur-Workflows sind in verschiedene Kategorien unterteilt, um den gewünschten Workflow leichter finden zu können.

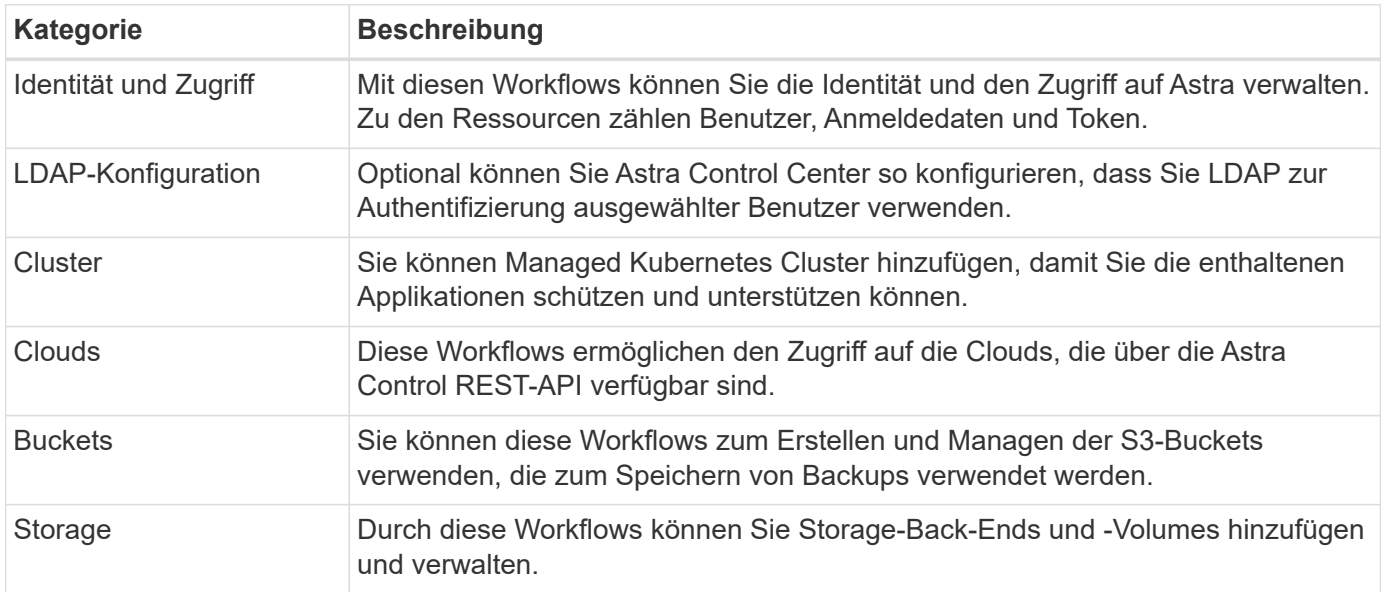

## <span id="page-2-2"></span>**Identität und Zugriff**

## <span id="page-2-3"></span>**Listen Sie die Benutzer auf**

Sie können die Benutzer auflisten, die für ein bestimmtes Astra-Konto definiert sind.

#### **1. Listen Sie die Benutzer auf**

Führen Sie den folgenden REST-API-Aufruf aus.

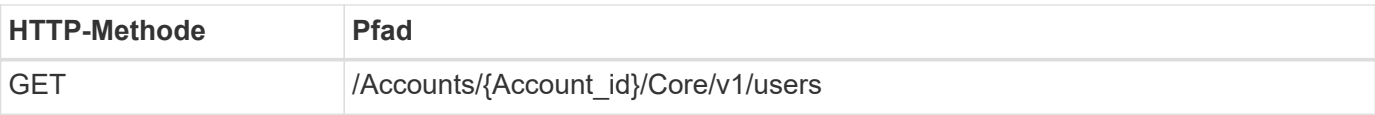

#### **Zusätzliche Eingabeparameter**

Zusätzlich zu den Parametern, die bei allen REST-API-Aufrufen üblich sind, werden die folgenden Parameter auch in den Curl-Beispielen für diesen Schritt verwendet.

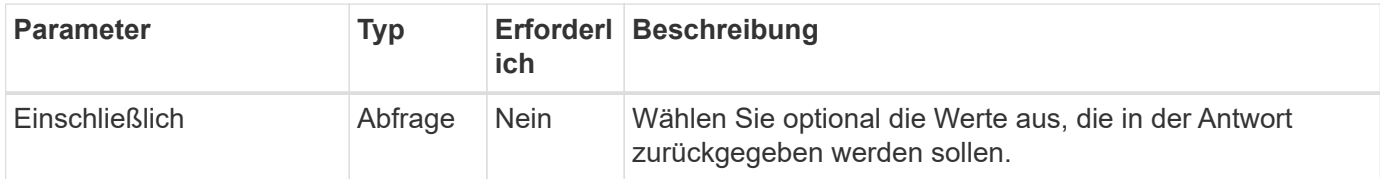

#### **Curl-Beispiel: Alle Daten für alle Benutzer zurückgeben**

```
curl --location -i --request GET
'https://astra.netapp.io/accounts/<ACCOUNT_ID>/core/v1/users' --header
'Accept: */*' --header 'Authorization: Bearer <API_TOKEN>'
```
#### **Curl Beispiel: Gibt den vor-, Nachnamen und die id für alle Benutzer zurück**

```
curl --location -i --request GET
'https://astra.netapp.io/accounts/<ACCOUNT_ID>/core/v1/users?include=first
Name, lastName, id' --header 'Accept: */*' --header 'Authorization: Bearer
<API_TOKEN>'
```
#### **Beispiel für eine JSON-Ausgabe**

```
{
    "items": [
     \sqrt{2}  "David",
       "Anderson",
       "844ec6234-11e0-49ea-8434-a992a6270ec1"
     \frac{1}{\sqrt{2}}\lceil  "Jane",
         "Cohen",
         "2a3e227c-fda7-4145-a86c-ed9aa0183a6c"
       ]
    ],
    "metadata": {}
}
```
## **Erstellen Sie einen Benutzer**

Sie können einen Benutzer mit spezifischen Anmeldedaten und einer vordefinierten Rolle erstellen. Sie können optional auch den Zugriff des Benutzers auf bestimmte Namespaces beschränken.

#### **1. Wählen Sie einen Benutzernamen**

Führen Sie den Workflow aus ["Benutzer auflisten"](#page-2-3) Und wählen Sie einen verfügbaren Namen aus, der derzeit nicht verwendet wird.

#### **2. Erstellen Sie den Benutzer**

Führen Sie den folgenden REST-API-Aufruf aus, um einen Benutzer zu erstellen. Nach erfolgreichem Abschluss des Anrufs ist der neue Benutzer noch nicht nutzbar.

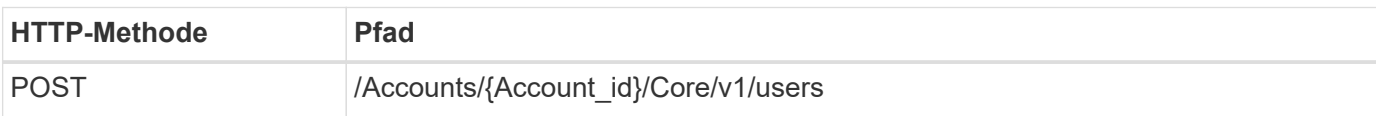

#### **JSON-Eingabebeispiel**

```
{
    "type" : "application/astra-user",
    "version" : "1.1",
    "firstName" : "John",
    "lastName" : "West",
    "email" : "jwest@example.com"
}
```
#### **Beispiel für die Wellung**

```
curl --location -i --request POST
'https://astra.netapp.io/accounts/<ACCOUNT_ID>/core/v1/users' --header
'Accept: */*' --header 'Authorization: Bearer <API TOKEN>' --data
@JSONinput
```
#### **Beispiel für eine JSON-Ausgabe**

```
{
      "metadata": {
          "creationTimestamp": "2022-11-20T17:23:15Z",
          "modificationTimestamp": "2022-11-20T17:23:15Z",
          "createdBy": "a20e91f3-2c49-443b-b240-615d940ec5f3",
          "labels": []
      },
      "type": "application/astra-user",
      "version": "1.2",
      "id": "d07dac0a-a328-4840-a216-12de16bbd484",
      "authProvider": "local",
      "authID": "jwest@example.com",
      "firstName": "John",
      "lastName": "West",
      "companyName": "",
      "email": "jwest@example.com",
      "postalAddress": {
          "addressCountry": "",
          "addressLocality": "",
          "addressRegion": "",
          "streetAddress1": "",
          "streetAddress2": "",
          "postalCode": ""
      },
      "state": "active",
      "sendWelcomeEmail": "false",
      "isEnabled": "true",
      "isInviteAccepted": "true",
      "enableTimestamp": "2022-11-20T17:23:15Z",
      "lastActTimestamp": ""
}
```
#### **3. Wählen Sie optional die zulässigen Namespaces**

Führen Sie den Workflow aus ["Listen Sie die Namespaces auf"](https://docs.netapp.com/de-de/astra-automation-2304/workflows/wf_list_namespaces.html) Und wählen Sie die Namespaces aus, auf die Sie den Zugriff beschränken möchten.

#### **4. Binden Sie den Benutzer an eine Rolle**

Führen Sie den folgenden REST-API-Aufruf durch, um den Benutzer an eine Rolle zu binden. Das Beispiel unten beschränkt den Namespace-Zugriff nicht. Siehe ["Erweiterte RBAC mit Namespace-Granularität"](https://docs.netapp.com/de-de/astra-automation-2304/additional/rbac.html#enhanced-rbac-with-namespace-granularity) Finden Sie weitere Informationen.

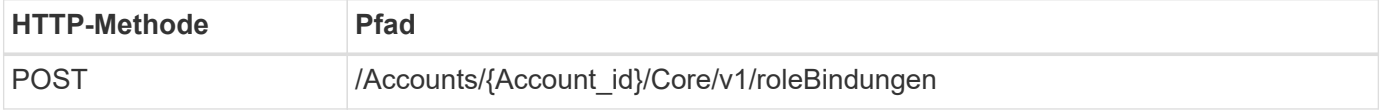

```
{
    "type" : "application/astra-roleBinding",
    "version" : "1.1",
    "userID" : "d07dac0a-a328-4840-a216-12de16bbd484",
    "accountID" : "29e1f39f-2bf4-44ba-a191-5b84ef414c95",
    "role" : "viewer",
    "roleConstraints": [ "*" ]
}
```
#### **Beispiel für die Wellung**

```
curl --location -i --request POST
'https://astra.netapp.io/accounts/<ACCOUNT_ID>/core/v1/roleBindings'
--header 'Accept: */*' --header 'Authorization: Bearer <API TOKEN>' --data
@JSONinput
```
#### **5. Erstellen Sie eine Anmeldeinformation**

Führen Sie den folgenden REST-API-Aufruf durch, um eine Berechtigung zu erstellen und sie dem Benutzer zuzuordnen. Dieses Beispiel verwendet ein Passwort, das als base64-Wert angegeben wird. Der name Eigenschaft sollte die ID des im vorherigen Schritt zurückgegebenen Benutzers enthalten. Die Eingabeeigenschaft change Muss auch in base64 kodiert werden und bestimmt, ob der Benutzer bei der ersten Anmeldung sein Passwort ändern muss (true Oder false).

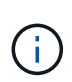

Dieser Schritt ist nur bei Astra Control Center-Implementierungen mit lokaler Authentifizierung erforderlich. Bei Implementierungen des Astra Control Center mit LDAP oder mit Astra Control Service sind dies nicht erforderlich.

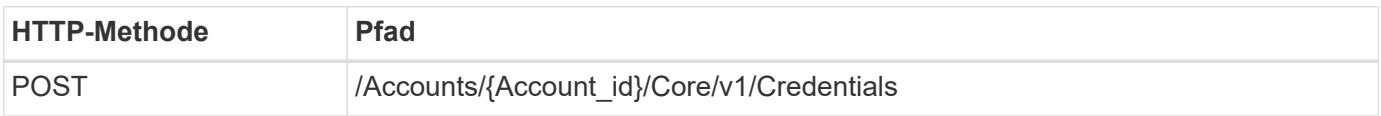

**JSON-Eingabebeispiel**

```
{
    "type" : "application/astra-credential",
    "version" : "1.1",
    "name" : "d07dac0a-a328-4840-a216-12de16bbd484",
    "keyType" : "passwordHash",
    "keyStore" : {
        "cleartext" : "TmV0QXBwMTIz",
        "change" : "ZmFsc2U="
    },
    "valid" : "true"
}
```
#### **Beispiel für die Wellung**

```
curl --location -i --request POST
'https://astra.netapp.io/accounts/<ACCOUNT_ID>/core/v1/credentials'
--header 'Accept: */*' --header 'Authorization: Bearer <API TOKEN>' --data
@JSONinput
```
## <span id="page-7-0"></span>**LDAP-Konfiguration**

### <span id="page-7-1"></span>**Vorbereiten der LDAP-Konfiguration**

Optional können Sie Astra Control Center mit einem LDAP-Server (Lightweight Directory Access Protocol) integrieren, um die Authentifizierung für ausgewählte Astra-Benutzer durchzuführen. LDAP ist ein branchenübliches Protokoll für den Zugriff auf verteilte Verzeichnisinformationen und eine beliebte Wahl für die Unternehmensauthentifizierung.

#### **Verwandte Informationen**

- ["LDAP Technische Spezifikation Road Map"](https://datatracker.ietf.org/doc/html/rfc4510)
- ["LDAP-Version 3"](https://datatracker.ietf.org/doc/html/rfc4511)

#### **Überblick über den Implementierungsprozess**

Auf hohem Niveau müssen Sie mehrere Schritte durchführen, um einen LDAP-Server für die Authentifizierung von Astra-Benutzern zu konfigurieren.

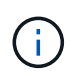

Während sich die unten aufgeführten Schritte nacheinander befinden, können Sie sie in einer anderen Reihenfolge ausführen. Sie können beispielsweise die Astra-Benutzer und -Gruppen festlegen, bevor Sie den LDAP-Server konfigurieren.

- 1. Prüfen ["Anforderungen und Einschränkungen zu erfüllen"](#page-7-1) Um Optionen, Anforderungen und Einschränkungen zu verstehen.
- 2. Wählen Sie einen LDAP-Server und die gewünschten Konfigurationsoptionen (einschließlich Sicherheit) aus.
- 3. Führen Sie den Workflow aus ["Konfigurieren Sie Astra für die Verwendung eines LDAP-Servers"](#page-9-0) Um Astra mit dem LDAP-Server zu integrieren.
- 4. Überprüfen Sie die Benutzer und Gruppen auf dem LDAP-Server, um sicherzustellen, dass sie ordnungsgemäß definiert sind.
- 5. Führen Sie den entsprechenden Workflow in aus ["Fügen Sie LDAP-Einträge zum Astra hinzu"](#page-18-0) So identifizieren Sie die Benutzer, die mit LDAP authentifiziert werden sollen.

#### **Anforderungen und Einschränkungen zu erfüllen**

Vor der Konfiguration von Astra zur Verwendung von LDAP zur Authentifizierung sollten Sie sich die unten aufgeführten Konfigurationsmöglichkeiten, einschließlich Einschränkungen und Konfigurationsoptionen, ansehen.

#### **Nur unterstützt durch Astra Control Center**

Die Astra Control-Plattform verfügt über zwei Implementierungsmodelle. Die LDAP-Authentifizierung wird nur bei Astra Control Center-Implementierungen unterstützt.

#### **Konfiguration über REST-API oder Web-Benutzeroberfläche**

Die aktuelle Version von Astra Control Center unterstützt die Konfiguration der LDAP-Authentifizierung sowohl mit der Astra Control REST API als auch mit der Astra Web-Benutzeroberfläche.

#### **LDAP-Server erforderlich**

Sie müssen über einen LDAP-Server verfügen, um die Astra-Authentifizierungsanforderungen zu akzeptieren und zu bearbeiten. Das Active Directory von Microsoft wird mit der aktuellen Version von Astra Control Center unterstützt.

#### **Sichere Verbindung zum LDAP-Server**

Bei der Konfiguration des LDAP-Servers in Astra können Sie optional eine sichere Verbindung festlegen. In diesem Fall wird ein Zertifikat für das LDAPS-Protokoll benötigt.

#### **Konfigurieren von Benutzern oder Gruppen**

Sie müssen die Benutzer auswählen, die mit LDAP authentifiziert werden sollen. Dazu können Sie entweder die einzelnen Benutzer oder eine Gruppe von Benutzern identifizieren. Die Konten müssen auf dem LDAP-Server definiert werden. Sie müssen auch im Astra (Typ LDAP) identifiziert werden, wodurch die Authentifizierungsanforderungen an LDAP weitergeleitet werden können.

#### **Rollenbedingung beim Binden eines Benutzers oder einer Gruppe**

Mit der aktuellen Version von Astra Control Center ist der einzige unterstützte Wert für roleConstraint Ist "\*". Dies bedeutet, dass der Benutzer nicht auf eine begrenzte Anzahl von Namespaces beschränkt ist und auf alle zugreifen kann. Siehe ["Fügen Sie LDAP-Einträge zum Astra hinzu"](#page-18-0) Finden Sie weitere Informationen.

#### **LDAP-Anmeldedaten**

Zu den von LDAP verwendeten Anmeldeinformationen gehören der Benutzername (E-Mail-Adresse) und das zugehörige Passwort.

#### **Eindeutige E-Mail-Adressen**

Alle E-Mail-Adressen, die in einer Astra Control Center-Implementierung als Benutzernamen fungieren, müssen eindeutig sein. Sie können keinen LDAP-Benutzer mit einer E-Mail-Adresse hinzufügen, die bereits in Astra definiert ist. Wenn eine doppelte E-Mail vorhanden ist, müssen Sie sie zuerst aus Astra löschen. Siehe ["Benutzer entfernen"](https://docs.netapp.com/us-en/astra-control-center/use/manage-users.html#remove-users) Auf der Astra Control Center Dokumentationswebsite finden Sie weitere Informationen.

#### **Definieren Sie optional zuerst LDAP-Benutzer und -Gruppen**

Sie können die LDAP-Benutzer und -Gruppen zum Astra Control Center hinzufügen, auch wenn sie noch nicht in LDAP vorhanden sind oder der LDAP-Server nicht konfiguriert ist. Auf diese Weise können Sie vor der Konfiguration des LDAP-Servers Benutzer und Gruppen konfigurieren.

#### **Ein in mehreren LDAP-Gruppen definierter Benutzer**

Wenn ein LDAP-Benutzer zu mehreren LDAP-Gruppen gehört und den Gruppen verschiedene Rollen in Astra zugewiesen wurden, ist die effektive Rolle des Benutzers bei der Authentifizierung die bevorzugte. Wenn einem Benutzer beispielsweise das zugewiesen ist viewer Rolle mit Gruppe1, aber hat die member Rolle in Groupp2, die Rolle des Benutzers wäre member. Dies basiert auf der Hierarchie des Astra (höchste bis niedrigste):

- Eigentümer
- Admin
- Mitglied
- Prüfer

#### **Regelmäßige Kontosynchronisation**

Astra synchronisiert seine Benutzer und Gruppen etwa alle 60 Sekunden mit dem LDAP-Server. Wenn also ein Benutzer oder eine Gruppe zu LDAP hinzugefügt oder aus dieser entfernt wird, kann es bis zu einer Minute dauern, bis er in Astra verfügbar ist.

#### **Deaktivieren und Zurücksetzen der LDAP-Konfiguration**

Bevor Sie versuchen, die LDAP-Konfiguration zurückzusetzen, müssen Sie zunächst die LDAP-Authentifizierung deaktivieren. Außerdem zum Ändern des LDAP-Servers (connectionHost), Sie müssen beide Operationen ausführen. Siehe ["Deaktivieren und Zurücksetzen von LDAP"](#page-24-0) Finden Sie weitere Informationen.

#### **REST-API-Parameter**

Die LDAP-Konfigurations-Workflows führen REST-API-Aufrufe zur Ausführung der spezifischen Aufgaben durch. Jeder API-Aufruf kann Eingabeparameter enthalten, wie in den angegebenen Beispielen dargestellt. Siehe ["Online-API-Referenz"](https://docs.netapp.com/de-de/astra-automation-2304/get-started/online_api_ref.html) Weitere Informationen zum Auffinden der Referenzdokumentation.

## <span id="page-9-0"></span>**Konfigurieren Sie Astra für die Verwendung eines LDAP-Servers**

Sie müssen einen LDAP-Server auswählen und Astra so konfigurieren, dass der Server als Authentifizierungsanbieter verwendet wird. Die Konfigurationsaufgabe besteht aus den unten beschriebenen Schritten. Jeder Schritt umfasst einen einzelnen REST-API-Aufruf.

#### **1. Fügen Sie ein CA-Zertifikat hinzu**

Führen Sie den folgenden REST-API-Aufruf durch, um ein CA-Zertifikat zu Astra hinzuzufügen.

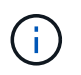

Dieser Schritt ist optional und nur erforderlich, wenn Astra und LDAP über einen sicheren Kanal über LDAPS kommunizieren möchten.

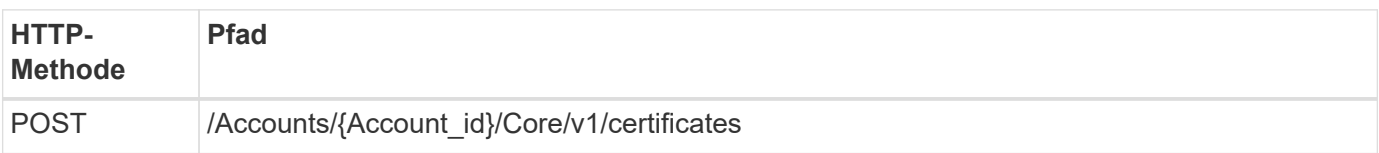

```
{
   "type": "application/astra-certificate",
   "version": "1.0",
    "certUse": "rootCA",
   "cert": "LS0tLS1CRUdJTiBDRVJUSUZJQ0FURS0tLS0tCk1JSUMyVEN",
   "isSelfSigned": "true"
}
```
Beachten Sie folgende Informationen zu den Eingabeparametern:

- cert Ist ein JSON-String mit einem base64-kodierten PKCS-11-Zertifikat (PEM-codiert).
- isSelfSigned Sollte auf eingestellt sein true Wenn das Zertifikat selbst signiert ist. Die Standardeinstellung lautet false.

#### **Beispiel für die Wellung**

```
curl --location -i --request POST --data @JSONinput
'https://astra.example.com/accounts/<ACCOUNT_ID>/core/v1/certificates'
--header 'Content-Type: application/astra-certificate+json' --header
'Accept: */*' --header 'Authorization: Bearer <API_TOKEN>'
```

```
{
    "type": "application/astra-certificate",
    "version": "1.0",
    "id": "a5212e7e-402b-4cff-bba0-63f3c6505199",
    "certUse": "rootCA",
    "cert": "LS0tLS1CRUdJTiBDRVJUSUZJQ0FURS0tLS0tCk1JSUMyVEN",
    "cn": "adldap.example.com",
    "expiryTimestamp": "2023-07-08T20:22:07Z",
    "isSelfSigned": "true",
    "trustState": "trusted",
    "trustStateTransitions": [
    {
      "from": "untrusted",
     "to": [
       "trusted",
       "expired"
   \Box  },
    {
      "from": "trusted",
     "to": [
       "untrusted",
       "expired"
   \Box  },
    {
      "from": "expired",
     "to": [
      "untrusted",
      "trusted"
   \Box  }
  \left| \ \right|,
    "trustStateDesired": "trusted",
    "trustStateDetails": [],
    "metadata": {
      "creationTimestamp": "2022-07-21T04:16:06Z",
      "modificationTimestamp": "2022-07-21T04:16:06Z",
      "createdBy": "8a02d2b8-a69d-4064-827f-36851b3e1e6e",
      "modifiedBy": "8a02d2b8-a69d-4064-827f-36851b3e1e6e",
      "labels": []
      }
}
```
#### **2. Fügen Sie die Bindungsanmeldeinformationen hinzu**

Führen Sie den folgenden REST-API-Aufruf durch, um die Bindungsanmeldeinformationen hinzuzufügen.

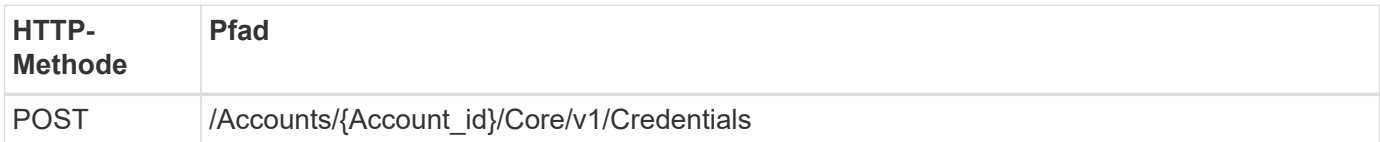

#### **JSON-Eingabebeispiel**

```
{
    "name": "ldapBindCredential",
    "type": "application/astra-credential",
    "version": "1.1",
    "keyStore": {
      "bindDn": "dWlkPWFkbWluLG91PXN5c3RlbQ==",
      "password": "cGFzc3dvcmQ="
    }
}
```
Beachten Sie folgende Informationen zu den Eingabeparametern:

• bindDn Und password Sind die base64-kodierten Bindungsanmeldeinformationen des LDAP-Admin-Benutzers, der eine Verbindung herstellen und das LDAP-Verzeichnis durchsuchen kann. bindDn Ist die E-Mail-Adresse des LDAP-Benutzers.

**Beispiel für die Wellung**

```
curl --location -i --request POST --data @JSONinput
'https://astra.example.com/accounts/<ACCOUNT_ID>/core/v1/credentials'
--header 'Content-Type: application/astra-credential+json' --header
'Accept: */*' --header 'Authorization: Bearer <API_TOKEN>'
```

```
{
      "type": "application/astra-credential",
      "version": "1.1",
      "id": "3bd9c8a7-f5a4-4c44-b778-90a85fc7d154",
      "name": "ldapBindCredential",
      "metadata": {
          "creationTimestamp": "2022-07-21T06:53:11Z",
          "modificationTimestamp": "2022-07-21T06:53:11Z",
          "createdBy": "527329f2-662c-41c0-ada9-2f428f14c137"
      }
}
```
Beachten Sie die folgenden Antwortparameter:

• Der id Der Anmeldedaten werden in nachfolgenden Workflow-Schritten verwendet.

#### **3. Abrufen der UUID der LDAP-Einstellung**

Führen Sie den folgenden REST-API-Aufruf aus, um die UUID von abzurufen astra.account.ldap Die Einstellung ist im Astra Control Center enthalten.

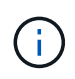

Das folgende Curl-Beispiel verwendet einen Abfrageparameter, um die Einstellensammlung zu filtern. Sie können stattdessen den Filter entfernen, um alle Einstellungen zu erhalten und dann nach zu suchen astra.account.ldap.

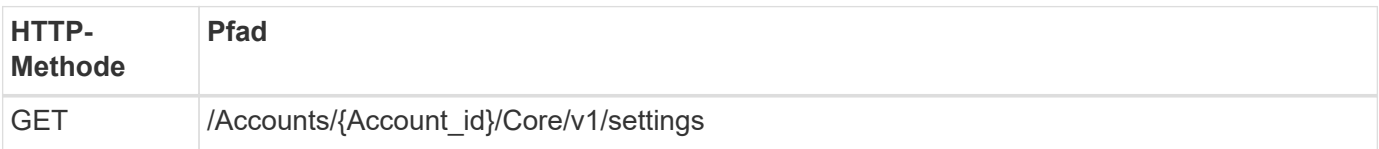

#### **Beispiel für die Wellung**

```
curl --location -i --request GET
'https://astra.example.com/accounts/<ACCOUNT_ID>/core/v1/settings?filter=n
ame%20eq%20'astra.account.ldap'&include=name,id' --header 'Accept: */*'
--header 'Authorization: Bearer <API TOKEN>'
```

```
{
    "items": [
       ["astra.account.ldap",
      "12072b56-e939-45ec-974d-2dd83b7815df"
      ]
  \frac{1}{2}  "metadata": {}
}
```
#### **4. Aktualisieren Sie die LDAP-Einstellung**

Führen Sie den folgenden REST-API-Aufruf durch, um die LDAP-Einstellung zu aktualisieren und die Konfiguration abzuschließen. Verwenden Sie die id Wert aus dem vorherigen API-Aufruf für das <SETTING\_ID> Wert im URL-Pfad unten.

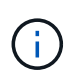

Sie können zuerst eine ANFRAGE FÜR DIE spezifische Einstellung ausstellen, um das configSchema zu sehen. Hier erhalten Sie weitere Informationen zu den erforderlichen Feldern in der Konfiguration.

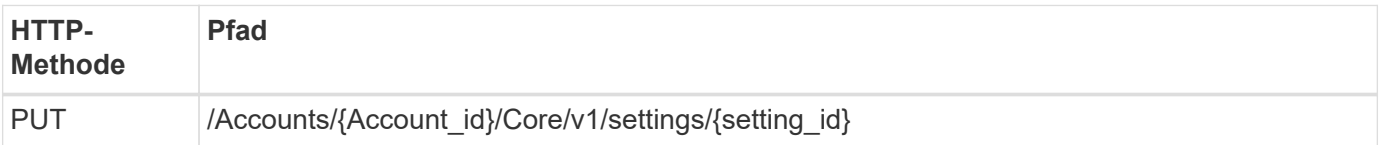

#### **JSON-Eingabebeispiel**

```
{
    "type": "application/astra-setting",
    "version": "1.0",
    "desiredConfig": {
      "connectionHost": "myldap.example.com",
      "credentialId": "3bd9c8a7-f5a4-4c44-b778-90a85fc7d154",
    "groupBaseDN": "OU=groups, OU=astra, DC=example, DC=com",
      "isEnabled": "true",
      "port": 686,
      "secureMode": "LDAPS",
      "userBaseDN": "OU=users,OU=astra,DC=example,dc=com",
      "userSearchFilter": "((objectClass=User))",
      "vendor": "Active Directory"
      }
}
```
Beachten Sie folgende Informationen zu den Eingabeparametern:

• isEnabled Sollte auf eingestellt sein true Oder es kann ein Fehler auftreten.

- credentialId Ist die id der zuvor erstellten Bindungsanmeldeinformationen.
- secureMode Sollte auf eingestellt sein LDAP Oder LDAPS Basierend auf Ihrer Konfiguration im vorherigen Schritt.
- Als Anbieter wird nur "Active Directory" unterstützt.

#### **Beispiel für die Wellung**

```
curl --location -i --request PUT --data @JSONinput
'https://astra.example.com/accounts/<ACCOUNT_ID>/core/v1/settings/<SETTING
_ID>' --header 'Content-Type: application/astra-setting+json' --header
'Accept: */*' --header 'Authorization: Bearer <API_TOKEN>'
```
Wenn der Anruf erfolgreich ist, wird die HTTP 204-Antwort zurückgegeben.

#### **5. Abrufen der LDAP-Einstellung**

Sie können optional den folgenden REST-API-Aufruf durchführen, um die LDAP-Einstellungen abzurufen und die Aktualisierung zu bestätigen.

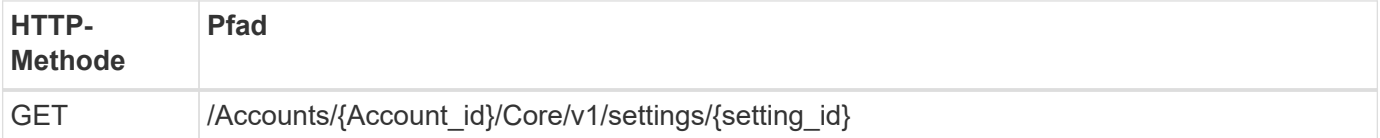

#### **Beispiel für die Wellung**

```
curl --location -i --request GET
'https://astra.example.com/accounts/<ACCOUNT_ID>/core/v1/settings/<SETTING
_ID>' --header 'Accept: */*' --header 'Authorization: Bearer <API_TOKEN>'
```

```
{
   "items": [
    {
      "type": "application/astra-setting",
      "version": "1.0",
      "metadata": {
        "creationTimestamp": "2022-06-17T21:16:31Z",
        "modificationTimestamp": "2022-07-21T07:12:20Z",
        "labels": [],
        "createdBy": "system",
        "modifiedBy": "00000000-0000-0000-0000-000000000000"
      },
      "id": "12072b56-e939-45ec-974d-2dd83b7815df",
```

```
  "name": "astra.account.ldap",
      "desiredConfig": {
        "connectionHost": "10.193.61.88",
        "credentialId": "3bd9c8a7-f5a4-4c44-b778-90a85fc7d154",
        "groupBaseDN": "ou=groups,ou=astra,dc=example,dc=com",
        "isEnabled": "true",
        "port": 686,
        "secureMode": "LDAPS",
        "userBaseDN": "ou=users,ou=astra,dc=example,dc=com",
        "userSearchFilter": "((objectClass=User))",
        "vendor": "Active Directory"
      },
      "currentConfig": {
        "connectionHost": "10.193.160.209",
        "credentialId": "3bd9c8a7-f5a4-4c44-b778-90a85fc7d154",
        "groupBaseDN": "ou=groups,ou=astra,dc=example,dc=com",
        "isEnabled": "true",
        "port": 686,
        "secureMode": "LDAPS",
        "userBaseDN": "ou=users,ou=astra,dc=example,dc=com",
        "userSearchFilter": "((objectClass=User))",
        "vendor": "Active Directory"
      },
      "configSchema": {
        "$schema": "http://json-schema.org/draft-07/schema#",
        "title": "astra.account.ldap",
        "type": "object",
        "properties": {
          "connectionHost": {
             "type": "string",
            "description": "The hostname or IP address of your LDAP server."
          },
          "credentialId": {
            "type": "string",
            "description": "The credential ID for LDAP account."
          },
          "groupBaseDN": {
             "type": "string",
             "description": "The base DN of the tree used to start the group
search. The system searches the subtree from the specified location."
          },
          "groupSearchCustomFilter": {
             "type": "string",
            "description": "Type of search that controls the default group
search filter used."
          },
```

```
  "isEnabled": {
             "type": "string",
             "description": "This property determines if this setting is
enabled or not."
           },
           "port": {
             "type": "integer",
            "description": "The port on which the LDAP server is running."
           },
           "secureMode": {
            "type": "string",
            "description": "The secure mode LDAPS or LDAP."
           },
           "userBaseDN": {
             "type": "string",
            "description": "The base DN of the tree used to start the user
search. The system searches the subtree from the specified location."
           },
           "userSearchFilter": {
            "type": "string",
             "description": "The filter used to search for users according a
search criteria."
           },
           "vendor": {
            "type": "string",
            "description": "The LDAP provider you are using.",
             "enum": ["Active Directory"]
          }
        },
        "additionalProperties": false,
        "required": [
           "connectionHost",
           "secureMode",
           "credentialId",
           "userBaseDN",
           "userSearchFilter",
           "groupBaseDN",
          "vendor",
          "isEnabled"
        ]
        },
        "state": "valid",
      }
  \frac{1}{2},
    "metadata": {}
}
```
Suchen Sie das state Feld in der Antwort, die einen der Werte in der unten stehenden Tabelle enthält.

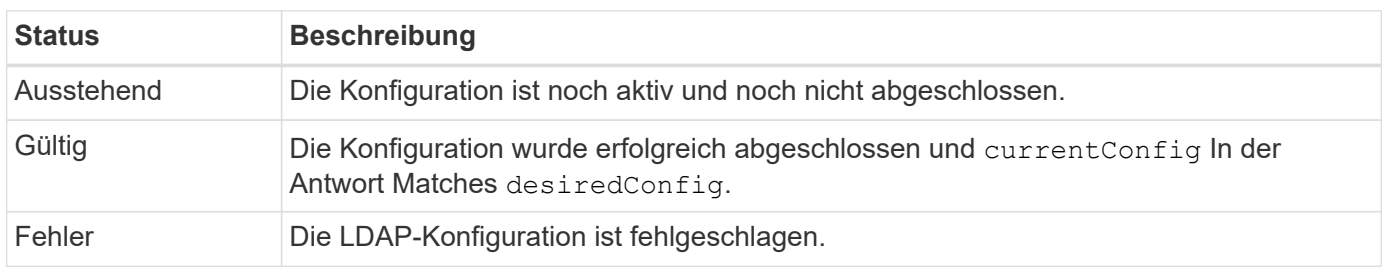

## <span id="page-18-0"></span>**Fügen Sie LDAP-Einträge zum Astra hinzu**

Nachdem LDAP als Authentifizierungsanbieter für Astra Control Center konfiguriert wurde, können Sie die LDAP-Benutzer auswählen, die Astra mit den LDAP-Anmeldedaten authentifizieren soll. Jeder Benutzer muss eine Rolle im Astra haben, bevor er über die Astra Control REST API auf den Astra zugreifen kann.

Es gibt zwei Möglichkeiten, Astra für die Zuweisung von Rollen zu konfigurieren. Wählen Sie den für Ihre Umgebung geeigneten aus.

- ["Hinzufügen und Binden eines einzelnen Benutzers"](#page-18-0)
- ["Fügen Sie eine Gruppe hinzu und binden Sie sie"](#page-18-0)

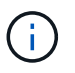

Die LDAP-Anmeldedaten bestehen in Form eines Benutzernamens als E-Mail-Adresse und des zugehörigen LDAP-Passworts.

#### **Hinzufügen und Binden eines einzelnen Benutzers**

Sie können jedem Astra-Benutzer eine Rolle zuweisen, die nach der LDAP-Authentifizierung verwendet wird. Dies ist angemessen, wenn es eine kleine Anzahl von Benutzern gibt und jeder über unterschiedliche administrative Merkmale verfügt.

#### **1. Fügen Sie einen Benutzer hinzu**

Führen Sie den folgenden REST-API-Aufruf durch, um einen Benutzer zu Astra hinzuzufügen und anzugeben, dass LDAP der Authentifizierungsanbieter ist.

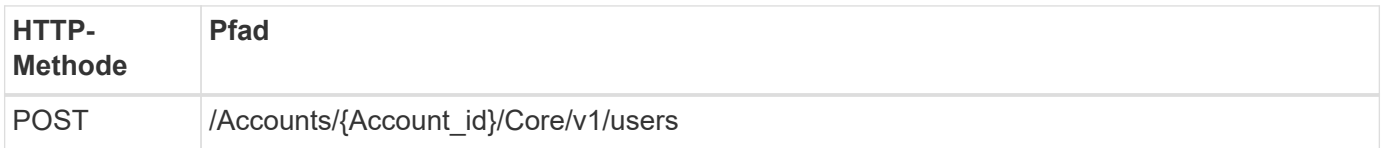

#### **JSON-Eingabebeispiel**

```
{
   "type" : "application/astra-user",
   "version" : "1.1",
    "authID" : "cn=JohnDoe,ou=users,ou=astra,dc=example,dc=com",
    "authProvider" : "ldap",
    "firstName" : "John",
  "lastName" : "Doe",
    "email" : "john.doe@example.com"
}
```
Beachten Sie folgende Informationen zu den Eingabeparametern:

- Die folgenden Parameter sind erforderlich:
	- authProvider
	- authID
	- email
- authID Ist der Distinguished Name (DN) des Benutzers in LDAP
- email Muss für alle in Astra definierten Benutzer eindeutig sein

Wenn der email Der Wert ist nicht eindeutig, es tritt ein Fehler auf und ein HTTP-Statuscode 409 wird in der Antwort zurückgegeben.

#### **Beispiel für die Wellung**

```
curl --location -i --request POST --data @JSONinput
'https://astra.example.com/accounts/<ACCOUNT_ID>/core/v1/users' --header
'Content-Type: application/astra-user+json' --header 'Accept: */*'
--header 'Authorization: Bearer <API TOKEN>'
```

```
{
    "metadata": {
      "creationTimestamp": "2022-07-21T17:44:18Z",
      "modificationTimestamp": "2022-07-21T17:44:18Z",
      "createdBy": "8a02d2b8-a69d-4064-827f-36851b3e1e6e",
      "labels": []
    },
    "type": "application/astra-user",
    "version": "1.2",
    "id": "a7b5e674-a1b1-48f6-9729-6a571426d49f",
    "authProvider": "ldap",
    "authID": "cn=JohnDoe,ou=users,ou=astra,dc=example,dc=com",
    "firstName": "John",
    "lastName": "Doe",
  "companyName": "",
    "email": "john.doe@example.com",
    "postalAddress": {
      "addressCountry": "",
      "addressLocality": "",
      "addressRegion": "",
      "streetAddress1": "",
      "streetAddress2": "",
      "postalCode": ""
    },
    "state": "active",
    "sendWelcomeEmail": "false",
    "isEnabled": "true",
    "isInviteAccepted": "true",
    "enableTimestamp": "2022-07-21T17:44:18Z",
    "lastActTimestamp": ""
}
```
#### **2. Fügen Sie eine Rollenbindung für den Benutzer hinzu**

Führen Sie den folgenden REST-API-Aufruf durch, um den Benutzer an eine bestimmte Rolle zu binden. Sie müssen die UUID des Benutzers im vorherigen Schritt erstellen lassen.

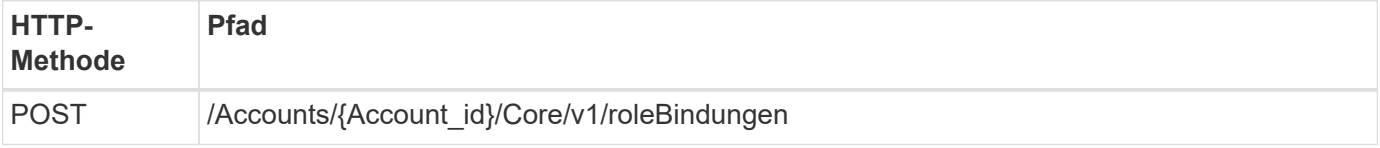

#### **JSON-Eingabebeispiel**

```
{
   "type": "application/astra-roleBinding",
   "version": "1.1",
  "accountID": "{account id}",
    "userID": "a7b5e674-a1b1-48f6-9729-6a571426d49f",
    "role": "member",
   "roleConstraints": ["*"]
}
```
Beachten Sie folgende Informationen zu den Eingabeparametern:

• Der oben verwendete Wert für roleConstraint Ist die einzige Option, die für die aktuelle Version von Astra verfügbar ist. Er zeigt an, dass der Benutzer nicht auf eine begrenzte Anzahl von Namespaces beschränkt ist und alle darauf zugreifen können.

#### **Beispiel für die Wellung**

```
curl --location -i --request POST --data @JSONinput
'https://astra.example.com/accounts/<ACCOUNT_ID>/core/v1/roleBindings'
--header 'Content-Type: application/astra-roleBinding+json' --header
'Accept: */*' --header 'Authorization: Bearer <API_TOKEN>'
```
#### **Beispiel für JSON-Antwort**

```
{
   "metadata": {
      "creationTimestamp": "2022-07-21T18:08:24Z",
      "modificationTimestamp": "2022-07-21T18:08:24Z",
      "createdBy": "8a02d2b8-a69d-4064-827f-36851b3e1e6e",
      "labels": []
    },
    "type": "application/astra-roleBinding",
    "principalType": "user",
    "version": "1.1",
    "id": "b02c7e4d-d483-40d1-aaff-e1f900312114",
    "userID": "a7b5e674-a1b1-48f6-9729-6a571426d49f",
    "groupID": "00000000-0000-0000-0000-000000000000",
    "accountID": "d0fdbfa7-be32-4a71-b59d-13d95b42329a",
    "role": "member",
    "roleConstraints": ["*"]
}
```
Beachten Sie folgende Hinweise zu den Antwortparametern:

• Der Wert user Für das principalType Feld gibt an, dass die Rollenbindung für einen Benutzer hinzugefügt wurde (keine Gruppe).

#### **Fügen Sie eine Gruppe hinzu und binden Sie sie**

Sie können einer Astra-Gruppe eine Rolle zuweisen, die nach der LDAP-Authentifizierung verwendet wird. Dies ist angemessen, wenn es eine große Anzahl von Benutzern gibt und jeder über ähnliche administrative Merkmale verfügt.

#### **1. Fügen Sie eine Gruppe hinzu**

Führen Sie den folgenden REST-API-Aufruf durch, um eine Gruppe zu Astra hinzuzufügen und anzugeben, dass LDAP der Authentifizierungsanbieter ist.

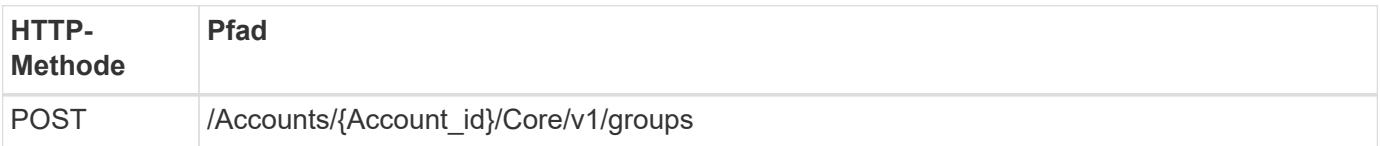

#### **JSON-Eingabebeispiel**

```
{
    "type": "application/astra-group",
    "version": "1.0",
    "name": "Engineering",
    "authProvider": "ldap",
    "authID": "CN=Engineering,OU=groups,OU=astra,DC=example,DC=com"
}
```
Beachten Sie folgende Informationen zu den Eingabeparametern:

- Die folgenden Parameter sind erforderlich:
	- authProvider
	- authID

#### **Beispiel für die Wellung**

```
curl --location -i --request POST --data @JSONinput
'https://astra.example.com/accounts/<ACCOUNT_ID>/core/v1/groups' --header
'Content-Type: application/astra-group+json' --header 'Accept: */*'
--header 'Authorization: Bearer <API TOKEN>'
```

```
{
    "type": "application/astra-group",
    "version": "1.0",
    "id": "8b5b54da-ae53-497a-963d-1fc89990525b",
    "name": "Engineering",
    "authProvider": "ldap",
  "authID": "CN=Engineering, OU=groups, OU=astra, DC=example, DC=com",
    "metadata": {
      "creationTimestamp": "2022-07-21T18:42:52Z",
      "modificationTimestamp": "2022-07-21T18:42:52Z",
      "createdBy": "8a02d2b8-a69d-4064-827f-36851b3e1e6e",
      "labels": []
    }
}
```
#### **2. Fügen Sie eine Rollenbindung für die Gruppe hinzu**

Führen Sie den folgenden REST-API-Aufruf durch, um die Gruppe an eine bestimmte Rolle zu binden. Sie müssen die UUID der Gruppe im vorherigen Schritt erstellen lassen. Benutzer, die Mitglieder der Gruppe sind, können sich bei Astra anmelden, nachdem LDAP die Authentifizierung durchgeführt hat.

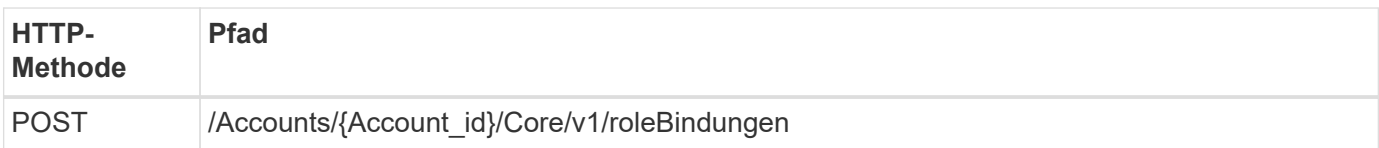

#### **JSON-Eingabebeispiel**

```
{
    "type": "application/astra-roleBinding",
    "version": "1.1",
  "accountID": "{account id}",
    "groupID": "8b5b54da-ae53-497a-963d-1fc89990525b",
    "role": "viewer",
    "roleConstraints": ["*"]
}
```
Beachten Sie folgende Informationen zu den Eingabeparametern:

• Der oben verwendete Wert für roleConstraint Ist die einzige Option, die für die aktuelle Version von Astra verfügbar ist. Er gibt an, dass der Benutzer nicht auf bestimmte Namespaces beschränkt ist und alle darauf zugreifen können.

#### **Beispiel für die Wellung**

```
curl --location -i --request POST --data @JSONinput
'https://astra.example.com/accounts/<ACCOUNT_ID>/core/v1/roleBindings'
--header 'Content-Type: application/astra-roleBinding+json' --header
'Accept: */*' --header 'Authorization: Bearer <API TOKEN>'
```
#### **Beispiel für JSON-Antwort**

```
{
    "metadata": {
      "creationTimestamp": "2022-07-21T18:59:43Z",
      "modificationTimestamp": "2022-07-21T18:59:43Z",
      "createdBy": "527329f2-662c-41c0-ada9-2f428f14c137",
      "labels": []
    },
    "type": "application/astra-roleBinding",
    "principalType": "group",
    "version": "1.1",
    "id": "2f91b06d-315e-41d8-ae18-7df7c08fbb77",
    "userID": "00000000-0000-0000-0000-000000000000",
    "groupID": "8b5b54da-ae53-497a-963d-1fc89990525b",
    "accountID": "d0fdbfa7-be32-4a71-b59d-13d95b42329a",
    "role": "viewer",
    "roleConstraints": ["*"]
}
```
Beachten Sie folgende Hinweise zu den Antwortparametern:

• Der Wert group Für das principalType Feld gibt an, dass die Rollenbindung für eine Gruppe hinzugefügt wurde (kein Benutzer).

### <span id="page-24-0"></span>**Deaktivieren und Zurücksetzen von LDAP**

Für eine Astra Control Center-Implementierung können Sie zwei optionale administrative Aufgaben durchführen. Sie können die LDAP-Authentifizierung global deaktivieren und die LDAP-Konfiguration zurücksetzen.

Beide Workflow-Aufgaben erfordern die id für den astra.account.ldap Astra-Einstellung: Details zum Abrufen der Einstellungen-id finden Sie in **Konfigurieren des LDAP-Servers**. Siehe ["Abrufen der UUID der](#page-9-0) [LDAP-Einstellung"](#page-9-0) Finden Sie weitere Informationen.

- ["Deaktivieren Sie die LDAP-Authentifizierung"](#page-24-0)
- ["LDAP-Authentifizierungskonfiguration zurücksetzen"](#page-24-0)

#### **Deaktivieren Sie die LDAP-Authentifizierung**

Sie können den folgenden REST-API-Aufruf durchführen, um die LDAP-Authentifizierung für eine bestimmte Astra-Implementierung global zu deaktivieren. Der Anruf aktualisiert den astra.account.ldap Einstellung und das isEnabled Wert ist gesetzt auf false.

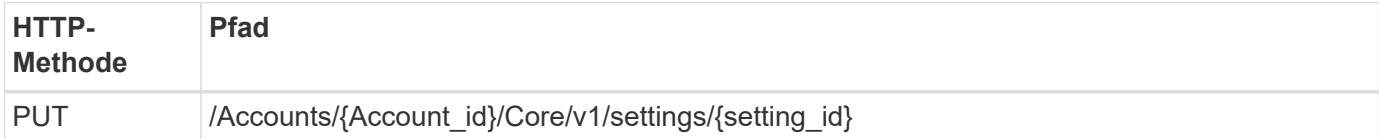

#### **JSON-Eingabebeispiel**

```
{
    "type": "application/astra-setting",
    "version": "1.0",
    "desiredConfig": {
      "connectionHost": "myldap.example.com",
      "credentialId": "3bd9c8a7-f5a4-4c44-b778-90a85fc7d154",
    "groupBaseDN": "OU=groups, OU=astra, DC=example, DC=com",
      "isEnabled": "false",
      "port": 686,
      "secureMode": "LDAPS",
    "userBaseDN": "OU=users, OU=astra, DC=example, dc=com",
      "userSearchFilter": "((objectClass=User))",
      "vendor": "Active Directory"
      }
}
```

```
curl --location -i --request PUT --data @JSONinput
'https://astra.example.com/accounts/<ACCOUNT_ID>/core/v1/settings/<SETTING
_ID>' --header 'Content-Type: application/astra-setting+json' --header
'Accept: */*' --header 'Authorization: Bearer <API_TOKEN>'
```
Wenn der Anruf erfolgreich ist, wird der angezeigt HTTP 204 Die Antwort wird zurückgegeben. Sie können optional die Konfigurationseinstellungen erneut abrufen, um die Änderung zu bestätigen.

#### **LDAP-Authentifizierungskonfiguration zurücksetzen**

Sie können den folgenden REST-API-Aufruf ausführen, um Astra vom LDAP-Server zu trennen und die LDAP-Konfiguration in Astra zurückzusetzen. Der Anruf aktualisiert den astra.account.ldap Einstellung und der Wert von connectionHost Wird gelöscht.

Der Wert von isEnabled Muss auch auf festgelegt sein false. Sie können diesen Wert entweder vor dem Rücksetzen oder als Teil des Rückrufs festlegen. Im zweiten Fall connectionHost Sollte gelöscht werden und isEnabled Bei demselben Reset-Anruf auf false gesetzt.

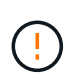

Dies ist ein disruptiver Betrieb, und Sie sollten mit Vorsicht vorgehen. Alle importierten LDAP-Benutzer und -Gruppen werden gelöscht. Außerdem werden alle zugehörigen Astra-Benutzer, Gruppen und RoleBindings (LDAP-Typ) gelöscht, die Sie im Astra Control Center erstellt haben.

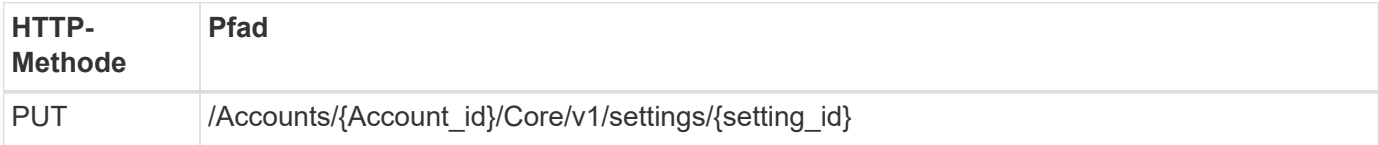

#### **JSON-Eingabebeispiel**

```
{
    "type": "application/astra-setting",
    "version": "1.0",
    "desiredConfig": {
      "connectionHost": "",
      "credentialId": "3bd9c8a7-f5a4-4c44-b778-90a85fc7d154",
    "groupBaseDN": "OU=groups, OU=astra, DC=example, DC=com",
      "isEnabled": "false",
      "port": 686,
      "secureMode": "LDAPS",
      "userBaseDN": "OU=users,OU=astra,DC=example,dc=com",
      "userSearchFilter": "((objectClass=User))",
      "vendor": "Active Directory"
      }
}
```
Beachten Sie Folgendes:

• Um den LDAP-Server zu ändern, müssen Sie die LDAP-Änderung deaktivieren und zurücksetzen connectHost Bis zu einem Null-Wert, wie im Beispiel oben gezeigt.

```
curl --location -i --request PUT --data @JSONinput
'https://astra.example.com/accounts/<ACCOUNT_ID>/core/v1/settings/<SETTING
_ID>' --header 'Content-Type: application/astra-setting+json' --header
'Accept: */*' --header 'Authorization: Bearer <API_TOKEN>'
```
Wenn der Anruf erfolgreich ist, wird der angezeigt HTTP 204 Die Antwort wird zurückgegeben. Sie können optional die Konfiguration erneut abrufen, um die Änderung zu bestätigen.

## <span id="page-26-0"></span>**Cluster**

### <span id="page-26-1"></span>**Listen Sie die Cluster auf**

Sie können die verfügbaren Cluster in einer bestimmten Cloud auflisten.

#### **1. Wählen Sie die Cloud**

Führen Sie den Workflow aus ["Clouds auflisten"](#page-33-2) Wählen Sie dann die Cloud mit den Clustern aus.

#### **2. Listen Sie die Cluster auf**

Führen Sie den folgenden REST-API-Aufruf durch, um die Cluster in einer bestimmten Cloud aufzulisten.

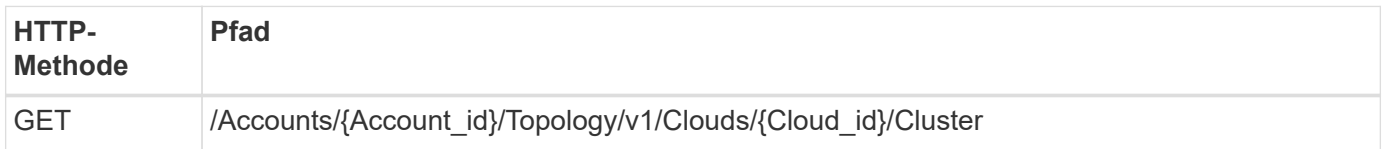

#### **Curl-Beispiel: Gibt alle Daten für alle Cluster zurück**

```
curl --location -i --request GET
'https://astra.netapp.io/accounts/<ACCOUNT_ID>/topology/v1/clouds/<CLOUD_I
D>/clusters' --header 'Accept: */*' --header 'Authorization: Bearer
<API_TOKEN>'
```
#### **Beispiel für eine JSON-Ausgabe**

```
{
      "items": [
\{  "type": "application/astra-cluster",
               "version": "1.1",
               "id": "7ce83fba-6aa1-4e0c-a194-26e714f5eb46",
               "name": "openshift-clstr-ol-07",
               "state": "running",
               "stateUnready": [],
               "managedState": "managed",
               "protectionState": "full",
               "protectionStateDetails": [],
               "restoreTargetSupported": "true",
               "snapshotSupported": "true",
               "managedStateUnready": [],
               "managedTimestamp": "2022-11-03T15:50:59Z",
               "inUse": "true",
               "clusterType": "openshift",
               "accHost": "true",
               "clusterVersion": "1.23",
               "clusterVersionString": "v1.23.12+6b34f32",
               "namespaces": [
                   "default",
                   "kube-node-lease",
                   "kube-public",
```

```
  "kube-system",
  "metallb-system",
  "mysql",
  "mysql-clone1",
  "mysql-clone2",
  "mysql-clone3",
  "mysql-clone4",
  "netapp-acc-operator",
  "netapp-monitoring",
  "openshift",
  "openshift-apiserver",
  "openshift-apiserver-operator",
  "openshift-authentication",
  "openshift-authentication-operator",
  "openshift-cloud-controller-manager",
  "openshift-cloud-controller-manager-operator",
  "openshift-cloud-credential-operator",
  "openshift-cloud-network-config-controller",
  "openshift-cluster-csi-drivers",
  "openshift-cluster-machine-approver",
  "openshift-cluster-node-tuning-operator",
  "openshift-cluster-samples-operator",
  "openshift-cluster-storage-operator",
  "openshift-cluster-version",
  "openshift-config",
  "openshift-config-managed",
  "openshift-config-operator",
  "openshift-console",
  "openshift-console-operator",
  "openshift-console-user-settings",
  "openshift-controller-manager",
  "openshift-controller-manager-operator",
  "openshift-dns",
  "openshift-dns-operator",
  "openshift-etcd",
  "openshift-etcd-operator",
  "openshift-host-network",
  "openshift-image-registry",
  "openshift-infra",
  "openshift-ingress",
  "openshift-ingress-canary",
  "openshift-ingress-operator",
  "openshift-insights",
  "openshift-kni-infra",
  "openshift-kube-apiserver",
  "openshift-kube-apiserver-operator",
```

```
  "openshift-kube-controller-manager",
                   "openshift-kube-controller-manager-operator",
                   "openshift-kube-scheduler",
                   "openshift-kube-scheduler-operator",
                   "openshift-kube-storage-version-migrator",
                   "openshift-kube-storage-version-migrator-operator",
                   "openshift-machine-api",
                   "openshift-machine-config-operator",
                   "openshift-marketplace",
                   "openshift-monitoring",
                   "openshift-multus",
                   "openshift-network-diagnostics",
                   "openshift-network-operator",
                   "openshift-node",
                   "openshift-oauth-apiserver",
                   "openshift-openstack-infra",
                   "openshift-operator-lifecycle-manager",
                   "openshift-operators",
                   "openshift-ovirt-infra",
                   "openshift-sdn",
                   "openshift-service-ca",
                   "openshift-service-ca-operator",
                   "openshift-user-workload-monitoring",
                   "openshift-vsphere-infra",
                   "pcloud",
                   "postgreql",
                   "trident"
            \frac{1}{2}  "defaultStorageClass": "4bacbb3c-0727-4f58-b13c-3a2a069baf89",
              "cloudID": "4f1e1086-f415-4451-a051-c7299cd672ff",
              "credentialID": "7ffd7354-b6c2-4efa-8e7b-cf64d5598463",
               "isMultizonal": "false",
              "tridentManagedStateAllowed": [
                  "unmanaged"
            \frac{1}{2},
               "tridentVersion": "22.10.0",
               "apiServiceID": "98df44dc-2baf-40d5-8826-e198b1b40909",
              "metadata": {
                   "labels": [
{1 \over 2}  "name": "astra.netapp.io/labels/read-
only/cloudName",
                           "value": "private"
  }
  ],
                   "creationTimestamp": "2022-11-03T15:50:59Z",
```
## "modificationTimestamp": "2022-11-04T14:42:32Z", "createdBy": "00000000-0000-0000-0000-000000000000" } } ] }

## **Fügen Sie mithilfe der Anmeldedaten einen Cluster hinzu**

Sie können einen Cluster hinzufügen, sodass er vom Astra gemanagt werden kann. Ab dem Astra 22.11 können Sie ein Cluster sowohl mit dem Astra Control Center als auch mit dem Astra Control Service hinzufügen.

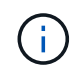

Das Hinzufügen eines Clusters ist nicht erforderlich, wenn ein Kubernetes-Service von einem der wichtigsten Cloud-Provider verwendet wird (AKS, EKS, GKE).

#### **1. Holen Sie sich die kubeconfig-Datei**

Sie benötigen eine Kopie der **kubconfig**-Datei von Ihrem Kubernetes-Administrator oder -Dienst.

#### **2. Bereiten Sie die kubeconfig Datei**

Vor der Verwendung der Datei **kubeconfig** sollten Sie die folgenden Vorgänge durchführen:

#### **Konvertieren Sie die Datei aus dem YAML-Format in JSON**

Wenn Sie die kubeconfg-Datei erhalten, die als YAML formatiert ist, müssen Sie sie in JSON konvertieren.

#### **JSON in base64 kodieren**

Sie müssen die JSON-Datei in base64 kodieren.

#### **Beispiel**

Hier ist ein Beispiel dafür, wie die Datei kubeconfig von YAML nach JSON konvertiert und dann in base64 verschlüsselt wird:

yq -o=json ~/.kube/config | base64

#### **3. Wählen Sie die Wolke**

Führen Sie den Workflow aus ["Clouds auflisten"](#page-33-2) Und wählen Sie die Cloud aus, der der Cluster hinzugefügt werden soll.

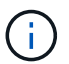

Die einzige Cloud, die Sie auswählen können, ist die **private** Cloud.

#### **4. Erstellen Sie eine Anmeldedaten**

Führen Sie den folgenden REST-API-Aufruf durch, um mithilfe der kubeconfig-Datei eine Anmeldedaten zu erstellen.

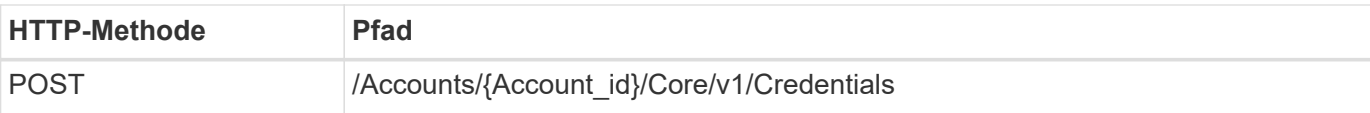

#### **JSON-Eingabebeispiel**

```
{
    "type" : "application/astra-credential",
    "version" : "1.1",
    "name" : "Cloud One",
    "keyType" : "kubeconfig",
    "keyStore" : {
      "base64": encoded_kubeconfig
   },
    "valid" : "true"
}
```
#### **Beispiel für die Wellung**

```
curl --location -i --request POST
'https://astra.netapp.io/accounts/<ACCOUNT_ID>/core/v1/credentials'
--header 'Accept: */*' --header 'Authorization: Bearer <API TOKEN>' --data
@JSONinput
```
#### **5. Fügen Sie den Cluster hinzu**

Führen Sie den folgenden REST-API-Aufruf durch, um das Cluster zur Cloud hinzuzufügen. Der Wert des credentialID Das Eingabefeld wird vom REST-API-Aufruf im vorherigen Schritt abgerufen.

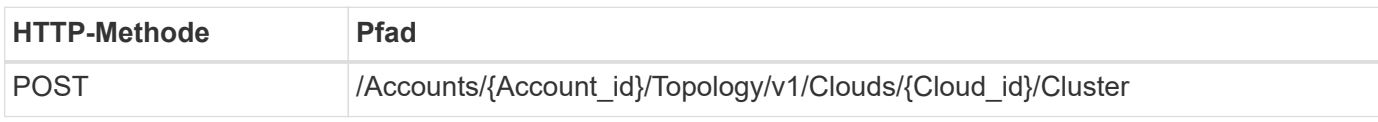

#### **JSON-Eingabebeispiel**

```
{
   "type" : "application/astra-cluster",
   "version" : "1.1",
   "credentialID": credential_id
}
```
#### **Beispiel für die Wellung**

```
curl --location -i --request POST
'https://astra.netapp.io/accounts/<ACCOUNT_ID>/topology/v1/clouds/<CLOUD_I
D>/clusters' --header 'Accept: */*' --header 'Authorization: Bearer
<API TOKEN>' --data @JSONinput
```
### **Auflistung gemanagter Cluster**

Sie können die Kubernetes-Cluster auflisten, die derzeit vom Astra gemanagt werden.

#### **1. Listen Sie die verwalteten Cluster auf**

Führen Sie den folgenden REST-API-Aufruf aus.

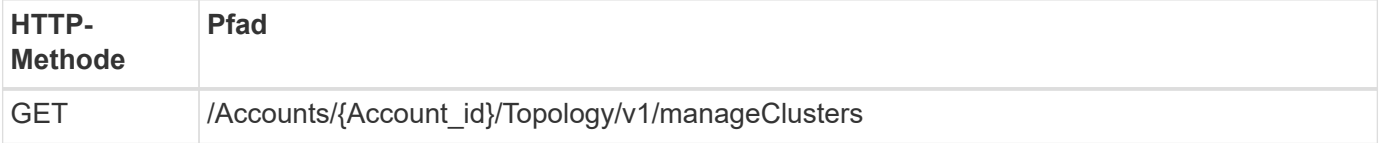

#### **Curl-Beispiel: Gibt alle Daten für alle Cluster zurück**

```
curl --location -i --request GET
'https://astra.netapp.io/accounts/<ACCOUNT_ID>/topology/v1/managedClusters
' --header 'Accept: */*' --header 'Authorization: Bearer <API_TOKEN>'
```
## **Verwalten eines Clusters**

Sie können ein Kubernetes-Cluster so managen, dass die Datensicherung durchgeführt werden kann.

#### **1. Wählen Sie den zu verwaltenden Cluster aus**

Führen Sie den Workflow aus ["Listen Sie Cluster auf"](#page-26-1) Und wählen Sie das gewünschte Cluster aus. Das Hotel managedState Des Clusters muss sein unmanaged.

#### **2. Wählen Sie optional die Speicherklasse aus**

Führen Sie optional den Workflow aus ["Auflisten von Speicherklassen"](#page-34-1) Und wählen Sie die gewünschte Storage-Klasse aus.

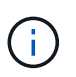

Wenn Sie beim Aufruf zum Verwalten des Clusters keine Storage-Klasse anbieten, wird die standardmäßige Storage-Klasse verwendet.

#### **3. Verwalten Sie den Cluster**

Führen Sie den folgenden REST-API-Aufruf durch, um das Cluster zu verwalten.

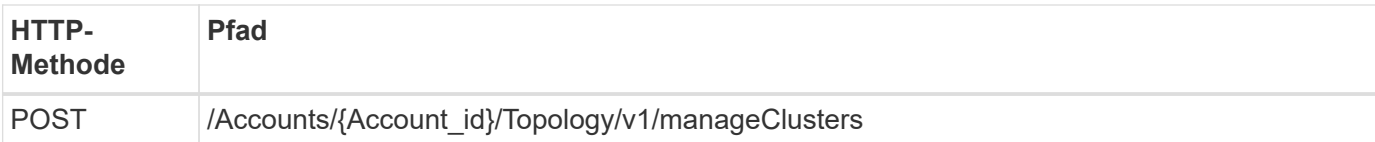

#### **JSON-Eingabebeispiel**

```
{
   "type": "application/astra-managedCluster",
   "version": "1.0",
   "id": "d0fdf455-4330-476d-bb5d-4d109714e07d"
}
```
#### **Beispiel für die Wellung**

```
curl --location -i --request POST
'https://astra.netapp.io/accounts/<ACCOUNT_ID>/topology/v1/managedClusters
' --header 'Accept: */*' --header 'Authorization: Bearer <API_TOKEN>'
--data @JSONinput
```
## <span id="page-33-0"></span>**Clouds**

## <span id="page-33-2"></span>**Clouds auflisten**

Sie können die definierten Clouds mit einem spezifischen Astra Konto auflisten.

#### **1. Die Wolken auflisten**

Führen Sie den folgenden REST-API-Aufruf durch, um die Clouds aufzulisten.

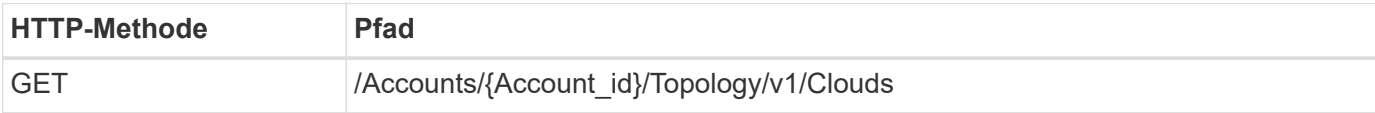

#### **Curl-Beispiel: Alle Daten aus allen Clouds zurückgeben**

```
curl --location -i --request GET
'https://astra.netapp.io/accounts/<ACCOUNT_ID>/topology/v1/clouds'
--header 'Accept: */*' --header 'Authorization: Bearer <API TOKEN>'
```
## <span id="page-33-1"></span>**Buckets**

## **Listen Sie die Buckets auf**

Sie können die S3-Buckets für ein bestimmtes Astra-Konto auflisten.

#### **1. Listen Sie die Eimer auf**

Führen Sie den folgenden REST-API-Aufruf durch, um die Buckets aufzulisten.

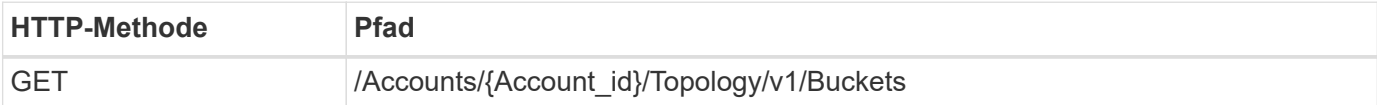

#### **Curl-Beispiel: Gibt alle Daten für alle Buckets zurück**

```
curl --location -i --request GET
'https://astra.netapp.io/accounts/<ACCOUNT_ID>/topology/v1/buckets'
--header 'Accept: */*' --header 'Authorization: Bearer <API TOKEN>'
```
## <span id="page-34-0"></span>**Storage**

## <span id="page-34-1"></span>**Auflisten von Speicherklassen**

Sie können die verfügbaren Speicherklassen auflisten.

#### **1. Wählen Sie die Cloud**

Führen Sie den Workflow aus ["Clouds auflisten"](#page-33-2) Und wählen Sie die Cloud aus, in der Sie arbeiten werden.

#### **2. Wählen Sie den Cluster**

Führen Sie den Workflow aus ["Listen Sie die Cluster auf"](#page-26-1) Und wählen Sie den Cluster aus.

#### **3. Liste der Speicherklassen für einen bestimmten Cluster**

Führen Sie den folgenden REST-API-Aufruf durch, um die Storage-Klassen für einen bestimmten Cluster und die Cloud aufzulisten.

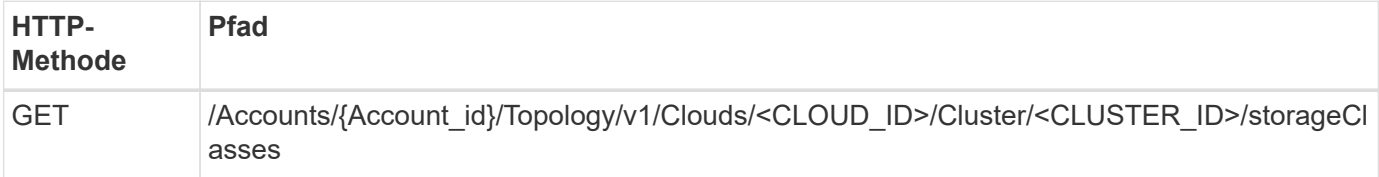

#### **Curl Beispiel: Gibt alle Daten für alle Speicherklassen zurück**

```
curl --location -i --request GET
'https://astra.netapp.io/accounts/<ACCOUNT_ID>/topology/v1/clouds/<CLOUD_I
D>/clusters/<CLUSTER_ID>/storageClasses' --header 'Accept: */*' --header
'Authorization: Bearer <API_TOKEN>'
```
#### **Beispiel für eine JSON-Ausgabe**

```
{
      "items": [
\{  "type": "application/astra-storageClass",
              "version": "1.1",
              "id": "4bacbb3c-0727-4f58-b13c-3a2a069baf89",
              "name": "ontap-basic",
              "provisioner": "csi.trident.netapp.io",
              "available": "eligible",
              "allowVolumeExpansion": "true",
              "reclaimPolicy": "Delete",
              "volumeBindingMode": "Immediate",
              "isDefault": "true",
              "metadata": {
                "createdBy": "system",
                  "creationTimestamp": "2022-10-26T05:16:19Z",
                  "modificationTimestamp": "2022-10-26T05:16:19Z",
                  "labels": []
  }
          },
\{  "type": "application/astra-storageClass",
              "version": "1.1",
              "id": "150fe657-4a42-47a3-abc6-5dafba3de8bf",
              "name": "thin",
              "provisioner": "kubernetes.io/vsphere-volume",
              "available": "ineligible",
              "reclaimPolicy": "Delete",
              "volumeBindingMode": "Immediate",
              "metadata": {
                  "createdBy": "system",
                  "creationTimestamp": "2022-10-26T04:46:08Z",
                  "modificationTimestamp": "2022-11-04T14:58:19Z",
                  "labels": []
  }
          },
\{
```

```
  "type": "application/astra-storageClass",
              "version": "1.1",
              "id": "7c6a5c58-6a0d-4cb6-98a0-8202ad2de74a",
            "name": "thin-csi",
              "provisioner": "csi.vsphere.vmware.com",
              "available": "ineligible",
              "allowVolumeExpansion": "true",
              "reclaimPolicy": "Delete",
              "volumeBindingMode": "WaitForFirstConsumer",
              "metadata": {
                "createdBy": "system",
                  "creationTimestamp": "2022-10-26T04:46:17Z",
                  "modificationTimestamp": "2022-10-26T04:46:17Z",
                  "labels": []
  }
          },
\{  "type": "application/astra-storageClass",
              "version": "1.1",
              "id": "7010ef09-92a5-4c90-a5e5-3118e02dc9a7",
            "name": "vsim-san",
              "provisioner": "csi.trident.netapp.io",
              "available": "eligible",
              "allowVolumeExpansion": "true",
              "reclaimPolicy": "Delete",
              "volumeBindingMode": "Immediate",
              "metadata": {
                  "createdBy": "system",
                  "creationTimestamp": "2022-11-03T18:40:03Z",
                  "modificationTimestamp": "2022-11-03T18:40:03Z",
                  "labels": []
  }
          }
      ]
}
```
## **Auflisten von Storage-Back-Ends**

Sie können die verfügbaren Storage-Back-Ends auflisten.

**1. Listen Sie die Back-Ends auf**

Führen Sie den folgenden REST-API-Aufruf aus.

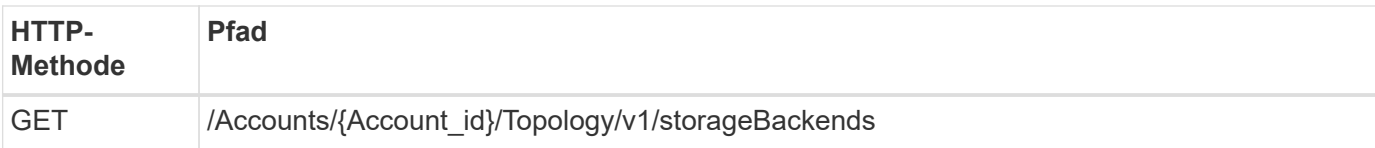

#### **Curl-Beispiel: Gibt alle Daten für alle Storage-Back-Ends zurück**

```
curl --location -i --request GET
'https://astra.netapp.io/accounts/<ACCOUNT_ID>/topology/v1/storageBackends
' --header 'Accept: */*' --header 'Authorization: Bearer <API_TOKEN>'
```
#### **Beispiel für eine JSON-Ausgabe**

```
{
    "items": [
      {
        "backendCredentialsName": "10.191.77.177",
        "backendName": "myinchunhcluster-1",
        "backendType": "ONTAP",
        "backendVersion": "9.8.0",
        "configVersion": "Not applicable",
        "health": "Not applicable",
        "id": "46467c16-1585-4b71-8e7f-f0bc5ff9da15",
        "location": "nalab2",
        "metadata": {
          "createdBy": "4c483a7e-207b-4f9a-87b7-799a4629d7c8",
          "creationTimestamp": "2021-07-30T14:26:19Z",
          "modificationTimestamp": "2021-07-30T14:26:19Z"
        },
        "ontap": {
          "backendManagementIP": "10.191.77.177",
          "managementIPs": [
            "10.191.77.177",
            "10.191.77.179"
          ]
        },
        "protectionPolicy": "Not applicable",
        "region": "Not applicable",
        "state": "Running",
        "stateUnready": [],
        "type": "application/astra-storageBackend",
        "version": "1.0",
        "zone": "Not applicable"
      }
 \lceil}
```
## **Aktivieren Sie dynamische ANF-Pools für selbst gemanagte Cluster**

Wenn Sie eine gemanagte App in einem privaten On-Premises-Cluster mit einem ANF-Storage-Back-End sichern, müssen Sie die Funktion Dynamic ANF Pools aktivieren. Dazu wird eine Abonnement-ID zur Verfügung gestellt, die beim erweitern und Verkleinern der Kapazitäts-Pools verwendet wird.

Dynamic ANF Pools ist eine Funktion der von Astra gemanagten Applikationen, die ein Azure NetApp Files (ANF) Storage-Back-End verwenden. Beim Backup dieser Applikationen erweitert und schließt Astra automatisch die Kapazitätspools, zu denen die persistenten Volumes  $(i)$ gehören, um den Faktor 1.5. Dadurch wird sichergestellt, dass genügend Speicherplatz für das Backup zur Verfügung steht, ohne dass eine zusätzliche permanente Gebühr entsteht. Siehe ["Backups von Azure-Applikationen"](https://docs.netapp.com/us-en/astra-control-service/learn/azure-storage.html#application-backups) Finden Sie weitere Informationen.

#### **1. Fügen Sie die Azure-Abonnement-ID hinzu**

Führen Sie den folgenden REST-API-Aufruf aus.

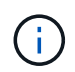

Sie müssen das JSON-Eingabebeispiel entsprechend Ihrer Umgebung aktualisieren, einschließlich der Abonnement-ID und dem base64-Wert für den Service-Prinzipal.

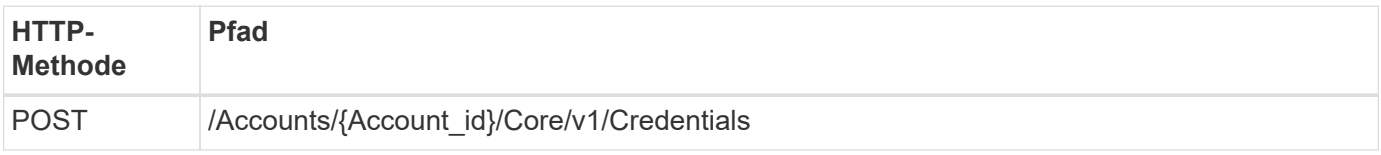

```
JSON-Eingabebeispiel
```

```
{
    "keyStore": {
      "privKey": "SGkh",
      "pubKey": "UGhpcyCpcyBhbiBleGFtcGxlLg==",
      "base64":
"fwogICAgJmFwcElkIjogIjY4ZmSiODFiLTY0YWYtNDdjNC04ZjUzLWE2NDdlZTUzMGZkZCIsC
iAgICAiZGlzcGxheU5hbWUiOiAic3AtYXN0cmEtZGV2LXFhIiwKICAgICJuYW1lIjogImh0dHA
6Ly9zcC1hc3RyYS1kZXYtcWEiLAogICAgInBhc3N3b3JkIjogIllLQThRfk9IVVJkZWZYM0pST
WJlLnpUeFBleVE0UnNwTG9DcUJjazAiLAogICAgInRlbmFudCI6ICIwMTFjZGY2Yy03NTEyLTQ
3MDUtYjI0ZS03NzIxYWZkOGNhMzciLAogICAgInN1YnNjcmlwdGlvbklkIjogImIyMDAxNTVmL
TAwMWEtNDNiZS04N2JlLTNlZGRlODNhY2VmNCIKfQ=="
    },
  "name": "myCert",
    "type": "application/astra-credential",
    "version": "1.1",
    "metadata": {
      "labels": [
        {
          "name": "astra.netapp.io/labels/read-only/credType",
          "value": "service-account"
        },
\{  "name": "astra.netapp.io/labels/read-only/cloudName",
          "value": "OCP"
        },
        {
          "name": "astra.netapp.io/labels/read-only/azure/subscriptionID",
          "value": "b212156f-001a-43be-87be-3edde83acef5"
  }
      ]
    }
}
```
#### **Beispiel für die Wellung**

```
curl --location -i --request POST --data @JSONinput
'https://astra.netapp.io/accounts/<ACCOUNT_ID>/core/v1/credentials'
--header 'Accept: */*' --header 'Authorization: Bearer <API_TOKEN>'
--header 'Content-Type: application/astra-credential+json'
```
#### **2. Fügen Sie bei Bedarf einen Eimer hinzu**

Sie sollten bei Bedarf der verwalteten Anwendung einen Bucket hinzufügen.

#### **3. Nehmen Sie ein Backup der verwalteten App**

Führen Sie den Workflow aus ["Backup für eine Anwendung erstellen"](https://docs.netapp.com/de-de/astra-automation-2304/workflows/wf_create_backup.html). Der Kapazitäts-Pool, in dem das ursprüngliche persistente Volume vorhanden ist, wird automatisch erweitert oder verkleinert.

#### **4. Überprüfen Sie das Ereignisprotokoll**

Aktivitätsereignisse werden während des Backups protokolliert. Führen Sie den Workflow aus ["Listen Sie die](https://docs.netapp.com/de-de/astra-automation-2304/workflows/wf_list_notifications.html) [Benachrichtigungen auf"](https://docs.netapp.com/de-de/astra-automation-2304/workflows/wf_list_notifications.html) Um die Nachrichten anzuzeigen.

#### **Copyright-Informationen**

Copyright © 2023 NetApp. Alle Rechte vorbehalten. Gedruckt in den USA. Dieses urheberrechtlich geschützte Dokument darf ohne die vorherige schriftliche Genehmigung des Urheberrechtsinhabers in keiner Form und durch keine Mittel – weder grafische noch elektronische oder mechanische, einschließlich Fotokopieren, Aufnehmen oder Speichern in einem elektronischen Abrufsystem – auch nicht in Teilen, vervielfältigt werden.

Software, die von urheberrechtlich geschütztem NetApp Material abgeleitet wird, unterliegt der folgenden Lizenz und dem folgenden Haftungsausschluss:

DIE VORLIEGENDE SOFTWARE WIRD IN DER VORLIEGENDEN FORM VON NETAPP ZUR VERFÜGUNG GESTELLT, D. H. OHNE JEGLICHE EXPLIZITE ODER IMPLIZITE GEWÄHRLEISTUNG, EINSCHLIESSLICH, JEDOCH NICHT BESCHRÄNKT AUF DIE STILLSCHWEIGENDE GEWÄHRLEISTUNG DER MARKTGÄNGIGKEIT UND EIGNUNG FÜR EINEN BESTIMMTEN ZWECK, DIE HIERMIT AUSGESCHLOSSEN WERDEN. NETAPP ÜBERNIMMT KEINERLEI HAFTUNG FÜR DIREKTE, INDIREKTE, ZUFÄLLIGE, BESONDERE, BEISPIELHAFTE SCHÄDEN ODER FOLGESCHÄDEN (EINSCHLIESSLICH, JEDOCH NICHT BESCHRÄNKT AUF DIE BESCHAFFUNG VON ERSATZWAREN ODER -DIENSTLEISTUNGEN, NUTZUNGS-, DATEN- ODER GEWINNVERLUSTE ODER UNTERBRECHUNG DES GESCHÄFTSBETRIEBS), UNABHÄNGIG DAVON, WIE SIE VERURSACHT WURDEN UND AUF WELCHER HAFTUNGSTHEORIE SIE BERUHEN, OB AUS VERTRAGLICH FESTGELEGTER HAFTUNG, VERSCHULDENSUNABHÄNGIGER HAFTUNG ODER DELIKTSHAFTUNG (EINSCHLIESSLICH FAHRLÄSSIGKEIT ODER AUF ANDEREM WEGE), DIE IN IRGENDEINER WEISE AUS DER NUTZUNG DIESER SOFTWARE RESULTIEREN, SELBST WENN AUF DIE MÖGLICHKEIT DERARTIGER SCHÄDEN HINGEWIESEN WURDE.

NetApp behält sich das Recht vor, die hierin beschriebenen Produkte jederzeit und ohne Vorankündigung zu ändern. NetApp übernimmt keine Verantwortung oder Haftung, die sich aus der Verwendung der hier beschriebenen Produkte ergibt, es sei denn, NetApp hat dem ausdrücklich in schriftlicher Form zugestimmt. Die Verwendung oder der Erwerb dieses Produkts stellt keine Lizenzierung im Rahmen eines Patentrechts, Markenrechts oder eines anderen Rechts an geistigem Eigentum von NetApp dar.

Das in diesem Dokument beschriebene Produkt kann durch ein oder mehrere US-amerikanische Patente, ausländische Patente oder anhängige Patentanmeldungen geschützt sein.

ERLÄUTERUNG ZU "RESTRICTED RIGHTS": Nutzung, Vervielfältigung oder Offenlegung durch die US-Regierung unterliegt den Einschränkungen gemäß Unterabschnitt (b)(3) der Klausel "Rights in Technical Data – Noncommercial Items" in DFARS 252.227-7013 (Februar 2014) und FAR 52.227-19 (Dezember 2007).

Die hierin enthaltenen Daten beziehen sich auf ein kommerzielles Produkt und/oder einen kommerziellen Service (wie in FAR 2.101 definiert) und sind Eigentum von NetApp, Inc. Alle technischen Daten und die Computersoftware von NetApp, die unter diesem Vertrag bereitgestellt werden, sind gewerblicher Natur und wurden ausschließlich unter Verwendung privater Mittel entwickelt. Die US-Regierung besitzt eine nicht ausschließliche, nicht übertragbare, nicht unterlizenzierbare, weltweite, limitierte unwiderrufliche Lizenz zur Nutzung der Daten nur in Verbindung mit und zur Unterstützung des Vertrags der US-Regierung, unter dem die Daten bereitgestellt wurden. Sofern in den vorliegenden Bedingungen nicht anders angegeben, dürfen die Daten ohne vorherige schriftliche Genehmigung von NetApp, Inc. nicht verwendet, offengelegt, vervielfältigt, geändert, aufgeführt oder angezeigt werden. Die Lizenzrechte der US-Regierung für das US-Verteidigungsministerium sind auf die in DFARS-Klausel 252.227-7015(b) (Februar 2014) genannten Rechte beschränkt.

#### **Markeninformationen**

NETAPP, das NETAPP Logo und die unter [http://www.netapp.com/TM](http://www.netapp.com/TM\) aufgeführten Marken sind Marken von NetApp, Inc. Andere Firmen und Produktnamen können Marken der jeweiligen Eigentümer sein.